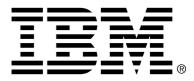

IBM Cúram Social Program Management

# Cúram Content Management Interoperability Services Integration Guide

Version 6.0.4

#### Note

Before using this information and the product it supports, read the information in Notices at the back of this guide.

This edition applies to version 6.0.4 of IBM Cúram Social Program Management and all subsequent releases and modifications unless otherwise indicated in new editions.

Licensed Materials - Property of IBM

Copyright IBM Corporation 2012. All rights reserved.

US Government Users Restricted Rights - Use, duplication or disclosure restricted by GSA ADP Schedule Contract with IBM Corp.

© Copyright 2011 Cúram Software Limited

# Table of Contents

| Chapter 1 Introduction                                               | . 1 |
|----------------------------------------------------------------------|-----|
| 1.1 Purpose                                                          | . 1 |
| 1.2 Prerequisites                                                    | . 1 |
| 1.3 Audience                                                         | . 1 |
| 1.4 Background                                                       | . 1 |
| 1.5 Chapters in this Guide                                           |     |
| Chapter 2 Configuring Cúram for Use with a Content Management System | . 3 |
| 2.1 Introduction                                                     | . 3 |
| 2.2 Registering a Target System                                      |     |
| 2.3 Adding a Content Management Service to the Target System         | . 3 |
| 2.4 Activating the Content Management Service                        | . 4 |
| Chapter 3 Integrating a Content Management System with Cúram         | . 6 |
| 3.1 Introduction                                                     |     |
| 3.2 Taking on this Functionality                                     | . 6 |
| 3.3 Securing Documents in a CMS                                      | . 6 |
| 3.4 Attachments                                                      |     |
| 3.5 Microsoft Word Communications                                    | . 7 |
| 3.6 Pro Forma Communications                                         | . 7 |
| Appendix A Validation Error Messages                                 | . 8 |
| A.1 Validation Error Messages                                        |     |
| Notices                                                              | . 9 |

# Chapter 1

## Introduction

#### 1.1 Purpose

The purpose of this guide is to outline the available configuration options for integrating Cúram with a Content Management System (CMS) and to provide detail on what these configurations entail.

#### 1.2 Prerequisites

The reader should be familiar with both the basic elements of case processing in the human services industry and with the functionality available in the Cúram Case Manager.

Before reading this guide the reader should be familiar with Cúram attachments and communications functionality described in the Cúram Integrated Case Management Guide and the Cúram Communications Guide.

#### 1.3 Audience

This guide is intended for developers responsible for configuring Cúram to integrate with a Content Management System.

#### 1.4 Background

Content management systems are used by organizations to store and manage various types of content. Using the Content Management Interoperability Services (CMIS) standard, system provides the ability to integrate the documents associated with attachments, Microsoft® Word communications, and pro forma communications with a CMS.

Cúram CMIS integration has been verified with IBM® Filenet P8 v5.0 hos-

Cúram Content Management Interoperability Services Integration Guide

ted on Windows Server 2008 R2 (64-bit edition).

For more information on CMIS standards, please consult http://docs.oasis-open.org/cmis/CMIS/v1.0/cmis-spec-v1.0.html .

### 1.5 Chapters in this Guide

The following list describes the chapters in this guide:

#### Configuring Cúram for use with a Content Management System

This chapter covers the administrative configuration options that are available to use a CMS as a repository for documents.

#### Integrating a Content Management System with Cúram

This chapter discusses the integration of documents with a CMS.

# Chapter 2

# Configuring Cúram for Use with a Content Management System

#### 2.1 Introduction

Before a content management system can be used as a repository for documents, it must first be registered as a target system. Cúram must also be configured so that the application can communicate with it. This chapter describes how to go about both of these tasks.

#### 2.2 Registering a Target System

In order to allow two-way communication between Cúram and a content management system, a system administrator first needs to set up and configure the details for the content management target system. To register a target system, log in to the system administration application, and select to create a new target system. Enter a unique name for the target system, and enter the target system URL.

## 2.3 Adding a Content Management Service to the Target System

Once the target system has been registered, the next step is to add the service. When creating a service, the following must be specified:

| Setting      | Description                                                                                             | Mandatory |
|--------------|----------------------------------------------------------------------------------------------------|-----------|
| Service Name | Unique name of the ser-<br>vice. This must be set to<br>'Content Management<br>Interoperability Service | Yes       |

Cúram Content Management Interoperability Services Integration Guide

| Setting                     | Description                                                                                                    | Mandatory |
|-----------------------------|----------------------------------------------------------------------------------------------------|-----------|
|                             | over Atompub'.                                                                                                    |           |
| Extension                   | URL extension that is<br>added to the target sys-<br>tem address to give the<br>full location of the<br>CMIS repository.                                      | Yes       |
| Invoking User User-<br>name | Login username re-<br>quired by the CMS<br>Atomic service. Al-<br>though this is not man-<br>datory in Cúram, it is re-<br>quired by the CMS<br>ATOM service. | No        |
| Invoking User Password      | Login password re-<br>quired by the CMS<br>ATOM service. Al-<br>though this is not man-<br>datory in Cúram, it is re-<br>quired by the CMS<br>ATOM service.   | No        |

Table 2.1 CMS Target System Service Settings

### 2.4 Activating the Content Management Service

Once the CMS service has been added to the target system, it must then be configured and activated. Configuration is done by means of a group of system properties, 'Application Properties - Content Management Interoperability Service Settings', which can be found in the Property Administration section of the System Administration application.

Update the CMIS properties listed below as follows:

| Property         | Description                                                                                                    | Default Value |
|------------------|----------------------------------------------------------------------------------------------------|---------------|
| curam.cms.enable | Indicates if the Content<br>Management Interoper-<br>ability Service is en-<br>abled. True/false flag.<br>True determines that the<br>storage location for cer-<br>tain files is in a con-<br>figured CMS. False de-<br>termines that the storage<br>location is in the Cúram<br>database. |               |

Cúram Content Management Interoperability Services Integration Guide

| Property                        | Description                                                                                                    | Default Value                                  |
|---------------------------------|----------------------------------------------------------------------------------------------------|------------------------------------------------|
| curam.cms.attachment.e<br>nable | Indicates if storing at-<br>tachments to the CMS is<br>enabled. True/false flag.<br>True determines that the<br>storage location for at-<br>tachments is in a con-<br>figured CMS. False de-<br>termines that the storage<br>location is in the Cúram<br>database.       | true                                           |
| curam.cms.proforma.en<br>able   | Indicates if storing pro<br>forma communications<br>to the CMS is enabled.<br>True/false flag. True de-<br>termines that the storage<br>location for communica-<br>tions is in a configured<br>CMS. False determines<br>that the storage location<br>is in the database. | true                                           |
| curam.cms.curam.dir             | The absolute path to the<br>root directory for Cúram<br>content within the glob-<br>al CMS repository used<br>by the Cúram applica-<br>tion.                                                                                                    | tomer implementation,                          |
| curam.cms.repository.na<br>me   | The repository for the global CMS account used by the Cúram application.                                                                                                    | Set based on the cus-<br>tomer implementation. |

Table 2.2 CMIS Target System Service Settings

#### Note

i

The CMIS application properties are not designed to be changed once a system has gone live without extensive analysis and offline reconfiguration of the system.

# Chapter 3

# Integrating a Content Management System with Cúram

#### 3.1 Introduction

When integration with a CMS is enabled, attachments, Microsoft Word communications, and pro forma communications documents are stored and retrieved from the CMS, rather than being stored in the Cúram database.

#### 3.2 Taking on this Functionality

Customers who wish to utilise CMIS with attachments will need to check whether they have overridden Cúram's Attachment entity implementation. If it has been overridden, the customization can continue to be used as well as the CMIS with attachments functionality - with some impact. This involves updating the custom version in line with Cúram's latest version. The custom implementation should be updated to implement the same functions as the Cúram implementation, and each custom function should be updated to call the Cúram implementation.

#### 3.3 Securing Documents in a CMS

It is important to note that access to documents stored in a CMS will only be secured through existing Cúram security mechanisms, such as data based security and location based security. For more information on data and location based security, please consult the Cúram System Configuration Guide and the Cúram Security Guide. Customers will need to provide their own means of securing alternate forms of access to documents in the CMS, such as security for accessing documents directly from the CMS.

### 3.4 Attachments

Attachment records in the Cúram database no longer store the associated file content. Instead, the file is stored in the CMS. When a user subsequently selects to view the document, it is retrieved from the CMS. If the user selects to upload a new version of the file, the original document stored in the CMS is superseded by the new document. Reading this attachment will always return the latest version of the file on the CMS. Superseded versions are still available for viewing via the CMS application.

### 3.5 Microsoft Word Communications

For Microsoft Word communications, the Microsoft Word document is stored in the CMS when the communication is created. It is retrieved from the CMS when a user selects to open the Microsoft Word document. When modifications are made to the Microsoft Word document, a new version of the document is stored in the CMS, with the latest version being the version retrieved when the Microsoft Word document is subsequently opened again.

## 3.6 Pro Forma Communications

For pro forma communications, the PDF file that is generated using a pro forma template is stored in the CMS when the status of the pro forma communication is set to 'Sent'. Once the PDF file is stored in the CMS, any requests to preview the pro forma communication retrieves the file from the CMS.

# Appendix A

# Validation Error Messages

### A.1 Validation Error Messages

The following table provides a list of possible validation error messages that may be encountered by a user when a CMS is used with Cúram.

| Validation                                                                                                    | When is this displayed?                                                                                                    |
|----------------------------------------------------------------------------------------------------|----------------------------------------------------------------------------------------------------|
| No application property supplied for<br>'curam.cms.xxxx'. Please contact<br>your administrator.                            | Upon storing a file to CMIS, when a required application property is empty.                                                                             |
| The application property<br>'curam.cms.curam.dir' must be in the<br>form '/x/y/z'. Please contact your ad-<br>ministrator. | Upon storing a file to CMIS, when<br>the path doesn't start with a '/', ends<br>with a '/', or contains a folder name<br>with an unsupported character. |
| The configured Content Manage-<br>ment System is unavailable. Please<br>contact your administrator.                        | Upon storing a file to CMIS, when a connection to the target system cannot be made.                                                                     |
| The file was not found on the Con-<br>tent Management System.                                                              | Upon retrieving a file from CMIS<br>within Cúram which has been de-<br>leted directly from the CMS applica-<br>tion.                                    |
| The Content Management System<br>has not been configured. Please con-<br>tact your administrator.                          | Upon accessing a CMS, when the<br>CMIS ATOM target system has not<br>been configured.                                                                   |
| Multiple Content Management Sys-<br>tems have been configured. Please<br>contact your administrator.                       | Upon accessing a CMS, when more<br>than one CMIS ATOM target system<br>configured.                                                                      |

Table A.1 CMIS Validation Error Messages

### Notices

This information was developed for products and services offered in the U.S.A. IBM may not offer the products, services, or features discussed in this document in other countries. Consult your local IBM representative for information on the products and services currently available in your area. Any reference to an IBM product, program, or service is not intended to state or imply that only that IBM product, program, or service may be used. Any functionally equivalent product, program, or service that does not infringe any IBM intellectual property right may be used instead. However, it is the user's responsibility to evaluate and verify the operation of any non-IBM product, program, or service. IBM may have patents or pending patent applications covering subject matter described in this document. The furnishing of this document does not grant you any license to these patents. You can send license inquiries, in writing, to:

IBM Director of Licensing

**IBM** Corporation

North Castle Drive

Armonk, NY 10504-1785

U.S.A.

For license inquiries regarding double-byte (DBCS) information, contact the IBM Intellectual Property Department in your country or send inquiries, in writing, to:

Intellectual Property Licensing

Legal and Intellectual Property Law.

IBM Japan Ltd.

1623-14, Shimotsuruma, Yamato-shi

Kanagawa 242-8502 Japan

The following paragraph does not apply to the United Kingdom or any other country where such provisions are inconsistent with local law: INTERNATIONAL BUSINESS MACHINES CORPORA-TION PROVIDES THIS PUBLICATION "AS IS" WITHOUT WARRANTY OF ANY KIND, EITHER EXPRESS OR IMPLIED, INCLUDING, BUT NOT LIMITED TO, THE IMPLIED WAR-RANTIES OF NON-INFRINGEMENT, MERCHANTABILITY OR FITNESS FOR A PARTICULAR PURPOSE. Some states do not allow disclaimer of express or implied warranties in certain transactions, therefore, this statement may not apply to you.

This information could include technical inaccuracies or typograph-

ical errors. Changes are periodically made to the information herein; these changes will be incorporated in new editions of the publication. IBM may make improvements and/or changes in the product(s) and/or the program(s) described in this publication at any time without notice.

Any references in this information to non-IBM Web sites are provided for convenience only and do not in any manner serve as an endorsement of those Web sites. The materials at those Web sites are not part of the materials for this IBM product and use of those Web sites is at your own risk.

IBM may use or distribute any of the information you supply in any way it believes appropriate without incurring any obligation to you. Licensees of this program who wish to have information about it for the purpose of enabling: (i) the exchange of information between independently created programs and other programs (including this one) and (ii) the mutual use of the information which has been exchanged, should contact:

**IBM** Corporation

Dept F6, Bldg 1

294 Route 100

Somers NY 10589-3216

U.S.A.

Such information may be available, subject to appropriate terms and conditions, including in some cases, payment of a fee.

The licensed program described in this document and all licensed material available for it are provided by IBM under terms of the IBM Customer Agreement, IBM International Program License Agreement or any equivalent agreement between us.

Any performance data contained herein was determined in a controlled environment. Therefore, the results obtained in other operating environments may vary significantly. Some measurements may have been made on development-level systems and there is no guarantee that these measurements will be the same on generally available systems. Furthermore, some measurements may have been estimated through extrapolation. Actual results may vary. Users of this document should verify the applicable data for their specific environment.

Information concerning non-IBM products was obtained from the suppliers of those products, their published announcements or other publicly available sources.

IBM has not tested those products and cannot confirm the accuracy of performance, compatibility or any other claims related to non-IBM products. Questions on the capabilities of non-IBM products should be addressed to the suppliers of those products.

All statements regarding IBM's future direction or intent are subject to change or withdrawal without notice, and represent goals and objectives only

All IBM prices shown are IBM's suggested retail prices, are current and are subject to change without notice. Dealer prices may vary.

This information is for planning purposes only. The information herein is subject to change before the products described become available.

This information contains examples of data and reports used in daily business operations. To illustrate them as completely as possible, the examples include the names of individuals, companies, brands, and products. All of these names are fictitious and any similarity to the names and addresses used by an actual business enterprise is entirely coincidental.

#### COPYRIGHT LICENSE:

This information contains sample application programs in source language, which illustrate programming techniques on various operating platforms. You may copy, modify, and distribute these sample programs in any form without payment to IBM, for the purposes of developing, using, marketing or distributing application programs conforming to the application programming interface for the operating platform for which the sample programs are written. These examples have not been thoroughly tested under all conditions. IBM, therefore, cannot guarantee or imply reliability, serviceability, or function of these programs. The sample programs are provided "AS IS", without warranty of any kind. IBM shall not be liable for any damages arising out of your use of the sample programs.

Each copy or any portion of these sample programs or any derivative work, must include a copyright notice as follows:

© (your company name) (year). Portions of this code are derived from IBM Corp. Sample Programs.

 $\ensuremath{\mathbb O}$  Copyright IBM Corp. \_enter the year or years\_. All rights reserved.

If you are viewing this information softcopy, the photographs and color illustrations may not appear.

## Programming Interface Information

This publication documents intended programming interfaces that allow the customer to write programs to obtain the services of IBM Cúram Social Pogram Management.

## Trademarks

IBM, the IBM logo, and ibm.com are trademarks or registered trademarks of International Business Machines Corp., registered in many jurisdictions worldwide. Other product and service names might be trademarks of IBM or other companies. A current list of IBM trademarks is available on the Web at "Copyright and trademark information" at http://www.ibm.com/legal/us/en/copytrade.shtml .

Adobe, the Adobe logo, and Portable Document Format (PDF), are either registered trademarks or trademarks of Adobe Systems Incorporated in the United States, other countries, or both.

Microsoft and Word are trademarks of Microsoft Corporation in the United States, other countries, or both.

Other names may be trademarks of their respective owners. Other company, product, and service names may be trademarks or service marks of others.